# **Tipps & Tricks: Oracle ORADIM**

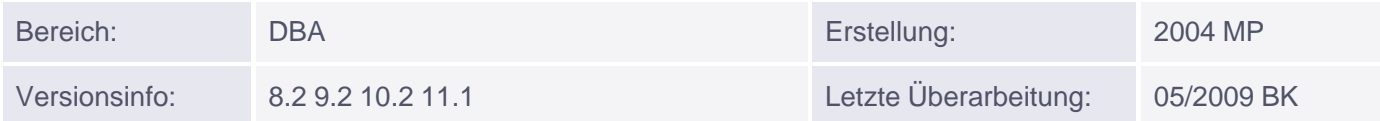

# **Oracle Oradim**

**Übersicht der Themen:**

- Allgemeines
- Vollständige Syntax
- **Tipps & Tricks**

### **Allgemeines**

Oradim war früher auch unter dem Namen Instance-Manager bekannt. Es hatte eine grafische Oberfläche und wurde benutzt zum Administrieren des Oracle Dienstes. Leider gibt es derzeit nur eine Kommandozeilenschnittstelle, die jedoch relativ einfach bedienbar ist.

Sie können damit einen Dienst neu anlegen, wenn eine neue Datenbank unter Win 2000/XP/2003 (c) erstellt werden soll.

dos>oradim -new -sid <sid\_name> -intpwd <passwort> -maxusers <anzahl>

Auch lässt sich der Dienst wieder löschen, wenn die Datenbank auf dem Rechner nicht mehr benötigt wird. Dies bedeutet nicht, dass die Datendateien der Oracle Datenbank mit gelöscht werden.

### **Vollständige Syntax**

ORADIM: <command> [options].

Geben Sie einen der folgenden Befehle ein:

Erstellen Sie eine Instanz durch Angabe der folgenden Parameter:

```
-NEW -SID sid | -SRVC service [-INTPWD password] [-MAXUSERS number] [-STARTMODE a|m]
[-PFILE file] [-TIMEOUT secs]
```
Bearbeiten Sie eine Instanz durch Angabe der folgenden Parameter:

```
-EDIT -SID sid [-NEWSID sid] [-INTPWD passwd] [-STARTMODE a|m] [-PFILE file] [-SHUTMODE
a[i|n] [-SHUTTYPE srvc | inst]
```
Löschen Sie Instanzen durch Angabe von:

#### -DELETE -SID sid | -SRVC Dienstname

Fahren Sie Dienste und Instanz durch Angabe der folgenden Parameter hoch:

```
-STARTUP -SID sid [-USRPWD password] [-STARTTYPE srvc|inst|srvc,inst] [-PFILE
filename]
```
Fahren Sie Dienste und Instanz durch Angabe der folgenden Parameter herunter:

```
-SHUTDOWN -SID sid [-USRPWD password] [-SHUTTYPE srvc|inst|srvc,inst] [-SHUTMODE a | i
| n]
```
Fordern Sie einen Hilfetext durch Angabe der folgenden Parameter an:

### -? | -h | -help

### **Tipps&Tricks**

Was kann man machen, wenn die Datenbank nicht mehr richtig startet oder stoppt?

Dies Problem tritt bei 8.1.7 und einigen Patch-Leveln gerne auf. Eine der vielen möglichen Workarrounds ist den Dienst zu löschen und nochmal anzulegen

1.ahren Sie die Datenbank sauber herunter (SHUTDOWN IMMEDIATE)

2. Löschen Sie den Dienst dos> oradim -delete -sid <ihr\_instanzname>

3.Warten Sie einige Minuten oder noch besser starten Sie den Rechner durch

4.Legen Sie den Dienst erneut an

dos> oradim -new -sid <ihr instanzname> /\* oder\*/

dos> oradim -new -sid <ihr\_instanzname> -intpwd <ihr\_pwd\_für\_sys> -maxusers 5 -startmode a

Bei der zweiten Alternative wird noch gleich eine Passwort-Datei angelegt. Wenn diese bereits existiert (<ORACLE\_HOME>/database/pwd<instanzname>.ora) kann es zu Problemen kommen. Löschen Sie dann zuerst diese Datei

5.Starten Sie die Datenbank wieder (STARTUP)